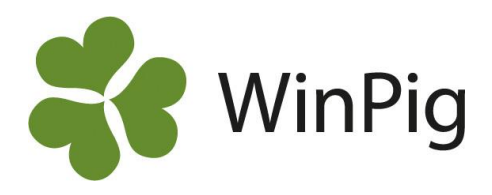

## Tillväxtrapporter i WinPig

## **Förbered**:

- Lägg upp de tillväxtlokaler där uppföljning ska göras. Sätt tillväxtlokalerna som Del Av en övergripande TV-lokal.
- Ta eventuellt fram kolumnerna 'I djurförteckning' och 'används till-ungdjur' under Lokaler och bocka för dina tillväxtlokaler. Detta för att kunna ta fram en lokalöversikt.
- Gör inställningar för manuell eller automatisk omgångshantering under Generellt Inställningar.
- Lägg in layout för tillväxtrapport, denna hittar du på hemsidan under WinPig Tillväxt Omgångsrapport

## **1. Skapa en omgång:**

- a. Start datum = insättningsdatum
- b. Till datum = leverans eller flyttdatum (om egna slaktgrisstallar)

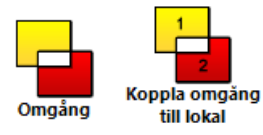

- **2. Koppla omgången till lokal** (om automatisk omgångshantering)
- **3. Sätt in ungdjuren (ungdjur ingång)**

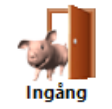

**4. Registrera döda**

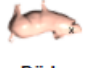

- Döda
- 5. **Registrera foder** (ange i MJ NE eller kg, registrera i fodertabellen energiinnehåll) a. Sätt datum på sista datumet för omgången förslagsvis

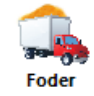

**6. Registrera leverans (externt) eller utflytt (egna slaktgrisstallar).**

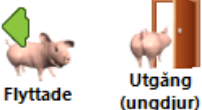

**7. Ta fram Omgångsrapport och/eller lokalöversikt**

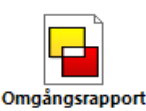

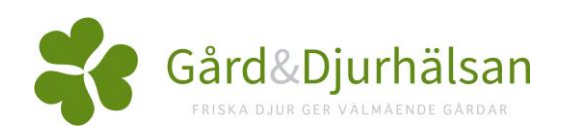